# Configurar o Nexus L2 EVPN sobre SR MPLS com Gateway Anycast VPC  $\overline{a}$

## **Contents**

**Introduction Prerequisites Requirements** Componentes Utilizados Informações de Apoio **Configurar** Diagrama de Rede Configuração de alto nível **Verificar Troubleshoot** 

# Introduction

Este documento descreve como implantar L2 Ethernet VPN sobre Segment Routing (SR) Multiprotocol Label Switching com Virtual Port Channel no Nexus9K.

# **Prerequisites**

## **Requirements**

A Cisco recomenda que você tenha conhecimento destes tópicos:

- Border Gateway Protocol (BGP)
- Abra o protocolo OSPF
- $\bullet$  MPLS
- Protocolo de distribuição de rótulo (LDP)
- Protocolo de Reserva de Recursos (RSVP)
- $\cdot$  EVPN
- $\cdot$  SR
- $\cdot$  vPC

## Componentes Utilizados

As informações neste documento são baseadas nestas versões de software e hardware:

- Switch Nexus 92360C que executa a versão 9.3(10) para H1 e H3.
- Switch Nexus 93180YC-FX que executa o Release 10.2(3) para Spine.
- Switch Nexus 93240YC que executa o Release 10.2(3) para Leaf.

The information in this document was created from the devices in a specific lab environment. All of

the devices used in this document started with a cleared (default) configuration. Se a rede estiver ativa, certifique-se de que você entenda o impacto potencial de qualquer comando.

# Informações de Apoio

VPLS/L2-EVPN é um serviço VPN de Camada 2 multiponto a multiponto que conecta várias filiais de um cliente, em uma única arquitetura comutada lógica sobre uma rede IP/MPLS.

## Visão geral do EVPN-MPLS SR da camada 2

EVPN (RFC 7432) é uma solução baseada em BGP MPLS que tem sido usada para serviços Ethernet de próxima geração em redes de data center virtualizadas. Ele usa vários blocos como Route Distinguisher (RD), Route Target (RT) e Virtual Routing and Forwarding (VRF) de tecnologias MPLS que existem.

Em contraste com o VPLS , o EVPN permite o aprendizado MAC baseado em plano de controle no núcleo. No EVPN, os PEs que participam nas instâncias de EVPN aprendem rotas MAC personalizadas no plano de controle com protocolo multiprotocolo (MP)-BGP. O aprendizado de MAC do plano de controle fornece vários benefícios que permitem que o EVPN resolva as deficiências de VPLS, que inclui suporte para multihome com balanceamento de carga por fluxo.

SR L2 EVPN é um novo recurso disponível no NXOS 9.3(1) que é suportado na plataforma Nexus 9300 série FX2.

## Limitações para EVPN L2 sobre SR MPLS

- A inundação de EVPN SR L2 é baseada no mecanismo de replicação de entrada
- Ele usa a rota EVPN tipo 3 para tráfego BUM
- O núcleo MPLS não suporta multicast
- A supressão do Protocolo de Resolução de Endereços (ARP) não é suportada
- Não há suporte para verificação de consistência em VPC
- A mesma instância EVPN L2 (EVI) e EVI L3 não podem ser configuradas juntas

# **Configurar**

Diagrama de Rede

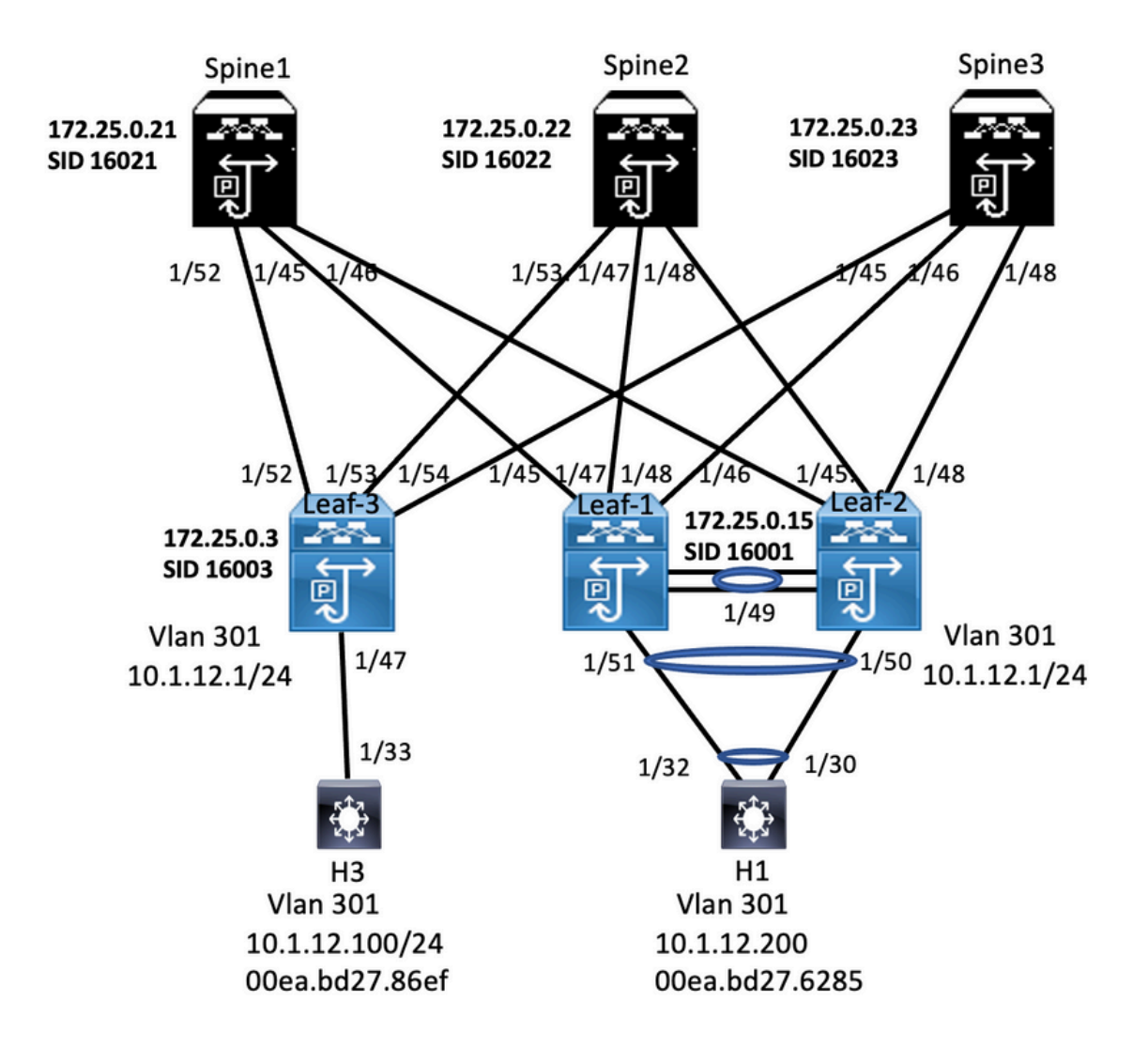

## Configuração de alto nível

- 1. Instalar recursos
- 2. Configurar o endereço IP Subjacente
- 3. Configurar IGP OSPF
- 4. Configurar MP BGP
- 5. Configurar a sobreposição de VLAN e EVPN
- 6. Configurar o e-BGP entre hosts e LEAFs
- 7. Configurar VPC nos LEAF 1 e 2

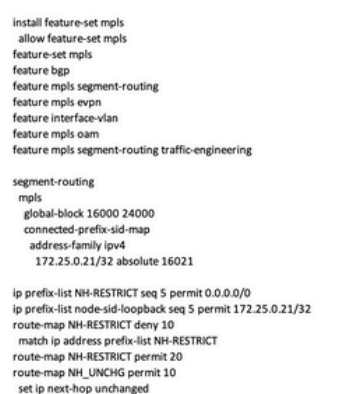

interface Ethernet1/45 description connected to Leaf1 - 1/45 - 192.168.1.9  $m_{\text{H}}$  9716 mtu 9216<br>logging event port link-status<br>no ip redirects<br>ip address 192.168.1.10/30 ip agreems 322.186.1.11930<br>ip arp timeout 14400<br>mpls ip forwarding<br>interface Ethernet1/46<br>description connected to Leaf2-1/46 - 192.168.2.9 mtu 9216 mtu 9216<br>loging event port link-status<br>no ip redirects<br>ip andress 192.158.2.10/30<br>ip any timeout 14400<br>mpls ip forwarding<br>stereface technertl/32<br>description connected to Leaf3 - 1/52 - 192.168.3.9<br>mtu 9216 logging event port link-status<br>no ip redirects no ip redirects<br>ip address 192.168.3.10/30<br>ip arp timeout 14400<br>mpls ip forwarding<br>interface loopback0 ip address 172.25.0.21/32 icam monitor scale

BGP/EVPN Cont

router bgp 64087<br>router-id 172.25.0.21<br>bestpath as-path multipath-relax bestpath med missing-as-worst bestpath med missing-as-worst<br>log-neighbor-changes<br>nexthop suppress-default-resolution<br>address-family ipv4 unicast<br>network 172.25.0.21/32<br>maximum-paths 4<br>maximum-paths 4<br>exhibit-suite amp media city<br>nethop route-map MH-RES allocate-label route-map node-sid-label<br>address-family ipv4 labeled-unicast address-family lipv4 labeled-<br>prefix-priority high<br>address-family l2vpn evpn<br>retain route-target all<br>neighbor 192.168.1.9<br>inherit peer EBGP-ACCESS<br>inherit peer EBGP-ACCESS<br>neighbor 192.168.3.9<br>neighbor 192.168.3.9 inherit neer FRGP-ACCESS

template peer EBGP-ACCESS remote-as 65534<br>description EBGP-PEERING-to-ACCESS address-family ipv4 unicast disable-peer-as-check disable-peer-as-check<br>send-community<br>send-community extended<br>default-originate<br>no advertise local-labeled-route<br>soft-reconfiguration inbound<br>address-family ipv4 labeled-unicast address-taminy inves labered-un<br>distable-peer-as-check<br>send-community<br>send-community extended<br>soft-reconfiguration inbound<br>address-family l2vpn evpn<br>disable-peer-as-check<br>send-community send-community extended route-map NH UNCHG out encansulation mole

### Spine2<br>Interface Configuration and Peature, Label-Range, Route-map, Label-Index

install feature-set mpl: allow feature-set mpls feature-set mpls reature out mpns<br>feature bgp<br>feature mpls segment-routing feature mpls evpn feature interface-vlan readine interrace-visit<br>feature mpls oam<br>feature mpls segment-routing traffic-engineering

segment-routing

mpls<br>mpls<br>global-block 16000 24000 connected-prefix-sid-map address-family joy4 172.25.0.22/32 absolute 16022

ip prefix-list NH-RESTRICT seg 5 permit 0.0.0.0/0 p prefix-list node-sid-loopback seq 5 permit 172.25.0.22/32<br>route-map NH-RESTRICT deny 10<br>match ip address prefix-list NH-RESTRICT route-map NH-RESTRICT permit 20 route-map NH UNCHG permit 10 set ip next-hop unchanged

Ethernet1/47

description connected to Leaf1 - 1/47 - 192.168.1.13<br>mtu 9216 logging event port link-status<br>no ip redirects no ip redirects<br>ip address 192.168.1.14/30 ip arp timeout 14400 mpls ip forwarding interface Ethernet1/48 interface Ethernett1/48<br>
description connected to Leaf2 - 1/45 - 192.168.2.13<br>
mtu 9216<br>
logging event port link-status<br>
no ip redirects<br>
ip address 192.168.2.14/30 ip address 192.188.2.14/30<br>
ip arp timeout 14400<br>
mpls ip forwarding<br>
interface Ethernet1/53<br>
description connected to Leaf3 - 1/53 - 192.168.3.13<br>
description connected to Leaf3 - 1/53 - 192.168.3.13<br>
logging event port no ip redirects ip address 192.168.3.14/30 in arn timeout 14400 mpls ip forwarding mps ip torwarding<br>interface loopback0<br>ip address 172.25.0.22/32<br>icam monitor scale

### **Example 19 Second Service Configuration**

router bgp 64087<br>router-id 172.25.0.22<br>bestpath as-path multipath-relax bestpath med missing-as-worst log-neighbor-changes<br>nexthop suppress-default-res address-family ipy4 unicast network 172 25 0 22/32 maximum-paths 4<br>nexthop route-map NH-RESTRICT allocate-label route-map node-sid-label<br>address-family ipv4 labeled-unicast prefix-priority high<br>address-family l2vpn evpn retain route-target all neighbor 192.168.1.13<br>inherit peer EBGP-ACCESS<br>neighbor 192.168.2.13 inherit peer EBGP-ACCESS<br>neighbor 192.168.3.13 inherit peer EBGP-ACCESS

### template peer EBGP-ACCESS emplate peer coor-ACCESS<br>remote-as 65534<br>description EBGP-PEERING-to-ACCESS address-family joy4 unicast disable-peer-as-check<br>send-community send-community extended sentronniminty<br>conditionate<br>no advertise local-labeled-route<br>soft-reconfiguration inbound<br>address-family ipv4 labeled-unicast disable-peer-as-check<br>send-community<br>send-community extended soft-reconfiguration inbound sore recommunity<br>address-family l2vpn evpn<br>disable-peer-as-check<br>send-community send-community extended route-man NH LINCHG out encapsulation mpls

install feature-set mpls<br>feature-set mpls<br>feature-set mpls<br>feature hgp<br>feature mpls segment-routing<br>feature interface-vian<br>feature is completed<br>feature mpls completed<br>feature mpls completed<br>feature mpls completed reature mps oam<br>feature nv overlay<br>fabric forwarding a<br>vlan 1,301-310<br>segment-routing<br>mpls ast-gateway-mac 0000.0000.1111 mpis<br>ølobal-block 16000 24000 goosa-oloox 16000 24000<br>connected-prefix-sid-map<br>address-family ipv4<br>172.25.0.15/32 absolute 16001 vlan 301

vrf context VPN-A<br>
evi 30001<br>
vrf context VPN-B<br>
ad auto<br>
address-family joy-4 unicast<br>
address-family joy-4 unicast<br>
route-target import 302:302<br>
route-target export 302:302<br>
route-target export 302:302<br>
route-target expo

ip prefin-list node-sid-loopback seq 10 permit 172.25.0.15/32<br>
ja as-path access-inst LOCALLY-ORIGINATE seq 1 permit "\*65534"<br>
ja as-path access-inst LOCALLY-ORIGINATE seq 2 permit "\*5"<br>
match ip address prefin-list node-

install feature-set mpi<br>allow feature-set mpi<br>no overlay expression<br>feature liga<br>feature mpi segment<br>feature mpi segment<br>feature interface-vian<br>feature interface-vian<br>feature liga<br>feature liga<br>feature mpi soam<br>feature mpi feature ny overlay averse 0000.0000.1111 forwarding anycast-<br>vlan 1,301-310 Vian 1,301-310<br>segment-routing<br>mpls<br>connected-prefix-sid-map<br>connected-prefix-sid-map<br>address-family lpv4<br>vian 301<br>vian 301<br>evi auto

ip prefixe list node-sideloopback seq 10 permit 172.25.0.15/12<br>ip as path access-list LOCALLY-ORIGINATE seq 1 permit <sup>2</sup>^655<br>ip as path access-list LOCALLY-ORIGINATE seq 1 permit <sup>2</sup>^655<br>mode-map NOOL-500-MID permit 10<br>mat vrf context VPN-A<br>evi 30001<br>vrf context VPN-B<br>r di auto<br>address-family jop4 unicast<br>noute-target import 302:302<br>route-target import 302:302<br>route-target import 302:302<br>route-target export 302:302<br>route-target export 302:30

vrc.com<br>profession 21<br>peer-switch<br>peer-switch<br>peer-keepalive destination 10.88.238.243 source 10.88.238.242<br>peer-keepalive destination 10.88.238.243 source 10.88.238.242<br>interface Ethernet1/49 interface Ethernet1/49<br>switchport<br>switchport mode trunk switchport mode trunk<br>switchport trunk allowed vian 301-310<br>channel-group 10 mode active<br>interface Ethernet1/51<br>switchport<br>switchport<br>switchport<br>switchport<br>mode trunk<br>channel-group 30 mode active<br>channel-group 30 mode acti switchport<br>switchport<br>switchport mode trunk<br>silowed vian 301-310<br>spanning-tree port type metwork<br>interface port-channel30<br>wpc peer-ilink<br>switchport mode trunk<br>switchport trunk allowed vian 301-310<br>switchport trunk allowed

**VPC Configuration**<br>per advant 21<br>peer-switch<br>peer-switch<br>peer-switch<br>peer-spallive destination 10.88.238.242 source 10.88.238.243<br>peer-gateway<br>per -<br>part-sharels<br>per than allowed van 301-310<br>spanning-tree port spanned<br>var

switchport trurn were<br>up: 30<br>interface (thermet1/49)<br>switchport mode trunk<br>switchport mode trunk allowed vian 301-310<br>channel-group (3 mode active<br>interface Ethermet1/50)<br>witchport

interface Ethernet1/50<br>switchport<br>switchport mode trunk<br>switchport trunk allowed vlan 301-310<br>channel-group 30 mode active

Leaf-1

**VPC Confi** 

 $v$ pc 30

Interface Configuration<br>
interface Chienert(145<br>
description connected to spine1 - 1/45 - 192.168.1.30<br>
mbu 9216<br>
logging event port link-status<br>
ip address 192.168.1.9/30<br>
ip address 192.168.1.9/30<br>
ip address 192.168.1. ip address 192.168.1.13/30<br>ip are time of 14400<br>mpls ip forwarding<br>mpls ip forwarding<br>timeface VanO1<br>m os hutdown<br>m os hutdown<br>to shutdown<br>ip defects<br>is 10.11.2/24<br>ip defected-broadcast ip-dir-bcast<br>no jp/in edderss 10.11 de anycast-gateway

interface loopback0<br>
ip address 172.25.0.1/32<br>
ip address 172.25.0.15/32<br>
interface loopback1<br>
ip address 172.25.0.201/32

interface loopback0<br>ip address 172.25.0.2/32<br>ip address 172.25.0.15/32 secondary

ny arautess a racistate<br>Licenthece Ethernet1/45<br>Interface Ethernet1/45<br>description connected to spine2 - 1/48 - 192.168.2.14<br>mtu 9216

interface Ethernet1/46<br>description connected to Spine1-1/46-192.168.2.10<br>minu 9216<br>logging event port link-status<br>no ip redirects<br>ip address 192.168.2.9/30<br>papt line-ox 144400<br>mgki ip forwarding<br>mgki ip forwarding<br>no shutd

interface loopback1<br>ip address 172.25.0.201/32

musical to spine<br>musical event port link-status<br>hop predirects<br>to paddress 192.168.2.13/30<br>ip arp timeout 14400<br>mpls ip forwarding<br>no shutdown

router bgp 65534<br>router-id 172.25.0.1<br>disable-policulated Fourier and and all disable policy-batching<br>bestpath as path multipath-rela<br>bestpath med missing-as-worst<br>log-neighbor-changes<br>event-history detail size large<br>mexthop suppress-default-resol<br>address-family ipv4 unicast ddress-family ipv4 unicast<br>network 172.25.0.1/32<br>network 172.25.0.15/32<br>network 172.25.0.201/32<br>maximum-paths 4 network 177.25.0.201/32<br>maximum-paths &<br>maximum-paths &<br>allocate-label route-map node-sid-label<br>adicess-family ipred labeled-unicast<br>paterss-family lipped labeled-unicast<br>paters-family library<br>mempleon 192.106.1.10<br>inherit eighbor 192.168.1.14 rit peer EBGP-SPIN

erf VPN-A<br>bestpath as-path multipath+<br>allocate-index 2001<br>allocate-index 2001<br>meteoric 10.112.0/24<br>maximum-paths 4<br>multipath+<br>multipath+<br>alderts-family ippet unicated<br>address-family ippet unicated<br>address-family ippet unic vrf VPN-A evpn<br>evi 1000 encapsulation mpls<br>source-interface lo

router by 65534<br>templete per ESGP-SPINE<br>elemptos a 64087<br>elemptos a 64087<br>address-family ipv4 unicast<br>address-family ipv4 unicast<br>slows in 1<br>served community extended<br>for stand-community and the standard standard standard address-family ipv4 labeled unicast<br>aldress-family ipv4 labeled unicast<br>also<br>send-community extended<br>send-community extended<br>rout-emap NODE-SID-MED out<br>abdress-family 12-ps expn<br>aldress-family 12-ps expn<br>and animality ext route-map SET NH out capsulation mols

router bep 65534

router bgp 65534<br>
router id 172.25.0.2<br>
disable-policy-batching<br>
bestpath as-path multipath-rel<br>
bestpath med missing-as-wors<br>
log-reelghoor-Charges<br>
event-history detail size large<br>
reaching suppers -default-resoluter<br>
ad

network 172.25.0.2/32<br>network 172.25.0.1/32<br>network 172.25.0.201/32<br>maximum-paths 4<br>maximum-paths it<br>go 4<br>and/mess-maximum-paths in the analysis and an additional material<br>paths of an additional material paths and an anal

orf VPN-A<br>bestpath as-path multipath-<br>alderes-findex 2001<br>address-family ipv4 unicast<br>metroric 10.2.12.0/24<br>address-family ipv4 unicast<br>and maximum-paths 4<br>bestpath as-path multipath-<br>allocate-index 2002<br>address-family ipv advertise l2vpn evp<br>maximum-paths 4 evpn<br>evi 1000<br>encapsulation mpls<br>source-interface loop

router by 65534<br>template per 1800-59HE<br>emergite as 64087<br>emergite as 64087<br>address-family ignet units at 64087<br>address-family ignet units and thousand<br>section matrix per standard state of the standard state of<br>the contempl sidens champing the labeled unicast<br>address-family (port labeled unicast<br>address-family (port labeled unicast<br>send-community extended<br>send-many NOSE-SID-MED out<br>address-family (2001: 000 AMD out<br>address-family (2001: 000)

interface Viant no ip redirects<br>no ipv6 redirect interface Vilan301<br>no shuddown<br>wf member VPN-A<br>no ip redirects<br>ip diderses 10.1.12.1/24<br>ip directed-broadcast ip dir-bizast<br>no juy6 redirects<br>ip any timeout 720<br>fabric forwarding mode anycast-gateway<br>fabric forwarding mode

install feature-set mpls<br>feature-set mpls<br>nv overlay evpn<br>feature mpls segment-routing<br>feature mpls evpn<br>facture mpls evpn feature mpls oam<br>feature nv overlay fabric forwarding anycast-gateway-mac 0000.0000.1111<br>Van 1,301<br>segment-routing<br>mols<br>gobal-block 16000 24000<br>connected-prefix-sid-map<br>address-family ipped<br>and space and prefix-sid-map<br>address-family ipped<br>and 272.25.0.3/92 vlan 301<br>evi auto

.<br>ature Tahel Range Route-man Tahel Jodes

ip prefix-list node-sid-loopback seq 10 permit 172.25.0.3/32<br>ip as-path acess-list LOCALLY-ORIGINATE seq 1 permit "~65534"<br>ip as-path access-list LOCALLY-ORIGINATE seq 1 permit "~65"<br>mutering NODE-SID-MED premit 10<br>muterin match as-path LOCALLY-ORIGINATE<br>set ip next-hop 172.25.0.3

vrf context VPN-A<br>evi 30001<br>vrf context VPN-B<br>rd auto<br>address-family joy4 unicast<br>address-family joy4 unicast<br>route-target import 302:302<br>route-target import 302:302<br>route-target export 302:302<br>route-target export 302:302<br>

### Host-1 (H1) Configuration

interface Ethernet1/30 switchport switchport mode trunk switchport trunk allowed vlan 301-310 channel-group 30 mode active no shutdown

interface Vlan301 no shutdown no in redirects ip address 10.1.12.100/24

interface Ethernet1/32 switchport switchport mode trunk switchport trunk allowed vlan 301-310 channel-group 30 mode active no shutdown

interface port-channel30 switchport switchport mode trunk switchport trunk allowed vlan 301-310

## **Verificar**

Esta seção fornece informações para confirmar se a sua configuração funciona corretamente.

**Interface Configuration**<br>
is paces around the member virtual packet and the member virtual of member virtual<br>
or member virtual packet<br>
is paddress 10.1.12.1/24<br>
is paddress from and any most pateway<br>
is paces around the merrow<br>description connected to Spm<br>mtu 9216<br>logging event port link-status<br>no ip redirects<br>ip address 192.168.3.9/30<br>lp arp timeout 14400<br>mpls ip forwarding

interface Ethernet1/53<br>description connected to Spine2 - 1/53 - 20.3.1.14<br>mus 9216<br>logging event port link-status<br>to p reddrest<br>ip address 192.168.3.13/30<br>ip address 192.168.3.13/30<br>mpls ip forwarding<br>mpls ip forwarding<br>no

interface loopback0<br>ip address 172.25.0.3/32

itor scale

 $\begin{tabular}{l|c|c|} \hline \textbf{BGG/FVPM} & \textbf{Conflayaration} \\ \hline \textbf{rootrep} & 6534 & \\ \hline \textbf{rotder-id} & 172.25.0.3 \\ \hline \textbf{distale} & 172.25.0.3 \\ \hline \textbf{distale} & 172.25.0.3 \\ \hline \textbf{bestpath mod} & 140 & \\ \hline \textbf{bestpath mod} & 140 & \textbf{m} & \textbf{c} & \textbf{m} \\ \hline \textbf{overfield} & 140 & \textbf{m} & \textbf{c} & \textbf{m} \\$ vrf VPN-A<br>bestpath as-path multipath-relax<br>allocate-index 2001<br>address-family ipv4 unicast<br>advertise (2vpn evpn<br>maximum-paths 4

template peer EBGP-5PINE<br>encodes 64087<br>decryption EBGP-7FEEING-to-AGG<br>decryption EBGP-7FEEING-to-AGG<br>allows and point of the set of the set of the set of the set of the<br>matrix performance and the set of the set of the set

Host-3 (H3) Configuration

evi 1000

vrf VPN-B<br>bestpath as-path multipath-relax<br>allocate-index 2002<br>address-family juryd unicast<br>metwork 10.3.13.0/24<br>advertise 12ypn expn<br>maximum-paths 4<br>expn

mpls

interface Vlan301 no shutdown no ip redirects ip address 10.1.12.200/24

interface Ethernet1/33 switchport switchport mode trunk switchport trunk allowed vlan 301-310 no shutdown

ping 10.1.12.200<br>
PNG 10.112.200 (10.112.200; 156 data bytes<br>
64 bytes from 10.112.200: Imm<sub>p.</sub> sequi ttil «254 time=1.14 ms<br>
64 bytes from 10.112.200: Imm<sub>p.</sub> sequi ttil «254 time=0.637 ms<br>
64 bytes from 10.112.200: Imm<sub></sub> H1# show ip int brie 11# show mac address-table

Hill show mac address-table<br>  $\cdot$  = primary entry, d. - Gateway MAC, [R] - Routed MAC, O - Overlay MAC<br>  $\cdot$  = age - seconds since last seen, + - primary entry using wC Peer-Link,<br>  $\cdot$  (T) - True, (F) - False, C - Contro

H28 show ip interface brief<br>
Materiace H28<br>
Materiace Status<br>
Unterface Status<br>
Unterface Britannia (and 10.112.2000)<br>
protocol-supplied Press<br>
PMB (0.112.100)<br>
10.112.1000 (105.112.100): 55 64ta bytes<br>
64 bytes from 10.1 H3B show mac address-take<br>  $\cdot$  permain ventry, d. - Gateway MAC, (R) - Routed MAC, O - Overlay MAC<br>  $\cdot$  age - seconds since last seen, + primary entry using vPC Peer-Link<br>
VLAN - MAC Address - Type - age - Secure NTFY P spine-18 show bigs Dopn expn<br>
BGP routing table information for VRF default, address family L2VPM EVPN<br>
BGP routing table information for VRF default, address family L2VPM EVPN<br>
BGP table verificity in St, Local Router Di

### spine-1# show ip int bri

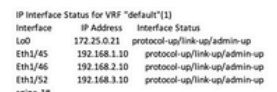

.<br>BGP routing table information for VRF default, address family LZVPN Burr rivers<br>EVPN<br>BGP table version is 188, Local Router ID is 172.25.0.22<br>Status: s-suppressed, a deleted, S-stale, d-dampened, h-history, "-valid, >best<br>Path type: i-internal, e-external, c-confed, i-local, a-aggregate, r-redist, i- $\overline{a}$ njected<br>Origin codes: i - IGP, e - EGP, ? - incomplete, | - multipath, & - backup, 2 b<br>Notwork Next Hop Metric LocPrf Weight Path<br>Route Distinguisher: 172.25.0.1.5<br>\*>e(5):[0]:[0]:[2]:[21.1.12.0]/224<br>172.25.0.15 4294967295 065534 i Roste Distinguisher: 172.25.0.1.37364<br>\*>e[2] (0] (0] (48) (00ea bd27.6285) (0] (0.0.0.0]/216<br>\*>e[2] (0] (0] (48) (00ea bd27.6285) (0] (0.0.0.0]/216<br>\*>e[2] (0] (2] (24125.03.52 (249967295 065534 i<br>\*>e[3] (0] (1212125.0.15)

Route Distinguisher: 172.25.0.2.137164<br>\*>e[2]:(0)(0):[48]:(00ea.bd27.6285]:(0]:(10.0.0.0]/216<br>\*>e[2]:(0):(0):[48]:(00ea.bd27.6285]:[32]:[10.1.12.100]/272<br>\*>e[2]:(0):(0]:[48]:(00ea.bd27.6285]:[32]:[10.1.12.100]/272

Roote Distinguisher: 172.25.03.37164<br>
\*>e(2)(0)(0)(48)(00ea.bd27.86ef)(0)(0.0.0.0)/216<br>
\*>e(2)(0)(0)(48)(00ea.bd27.86ef)(0)(0.0.0.0)/216<br>
\*>e(2)(0)(0)(48)(00ea.bd27.86ef)(31)(10.1.12.200)/272<br>
\*\*e(3)(0)(1312.25.0.3)/88<br>
\*\*

### spine2# show ip int brie

## **Troubleshoot**

Esta seção fornece informações que podem ser usadas para o troubleshooting da sua configuração.

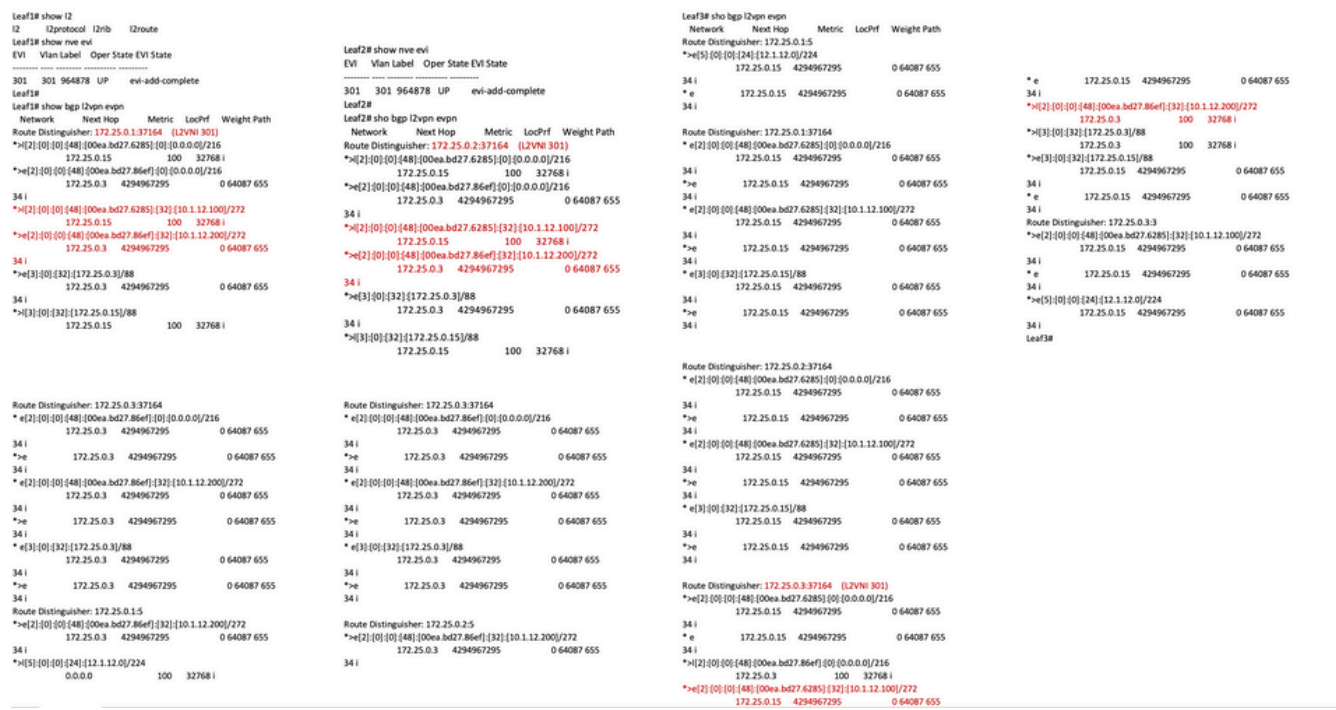

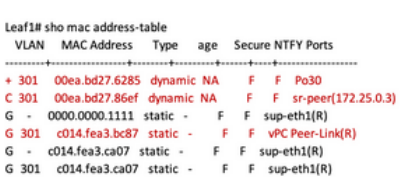

Lea

 $\epsilon$ 

G

Leaf1#

Leaf2# sho mac address-table Legend:

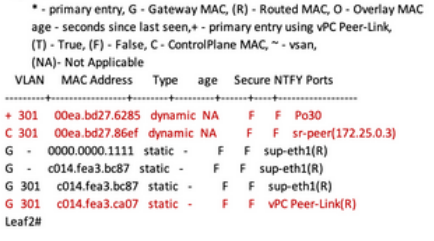

Leaf3# show mac address-table

G

c

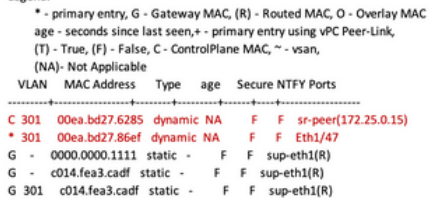

### Sobre esta tradução

A Cisco traduziu este documento com a ajuda de tecnologias de tradução automática e humana para oferecer conteúdo de suporte aos seus usuários no seu próprio idioma, independentemente da localização.

Observe que mesmo a melhor tradução automática não será tão precisa quanto as realizadas por um tradutor profissional.

A Cisco Systems, Inc. não se responsabiliza pela precisão destas traduções e recomenda que o documento original em inglês (link fornecido) seja sempre consultado.